# **EQMS Quick Start Guide**

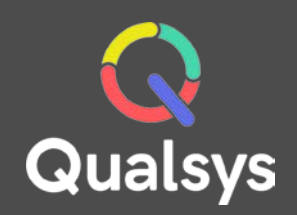

## Navigator

#### What do you need help with?

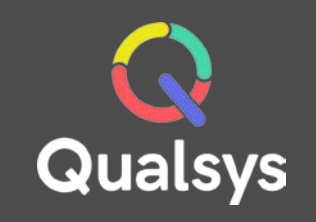

- [EQMS Navigator →](#page-2-0)
- [Context Menu →](#page-3-0)
- [Search Screen →](#page-4-0)
- [To Do List →](#page-5-0)

### <span id="page-2-0"></span>EQMS Navigator

Often the first page you will see in the system, EQMS Navigator gives users a simple, recognisable and searchable structure to help locate the documents they require. With the addition of Quick Links and Favourites, any document is only a few short clicks or taps away.

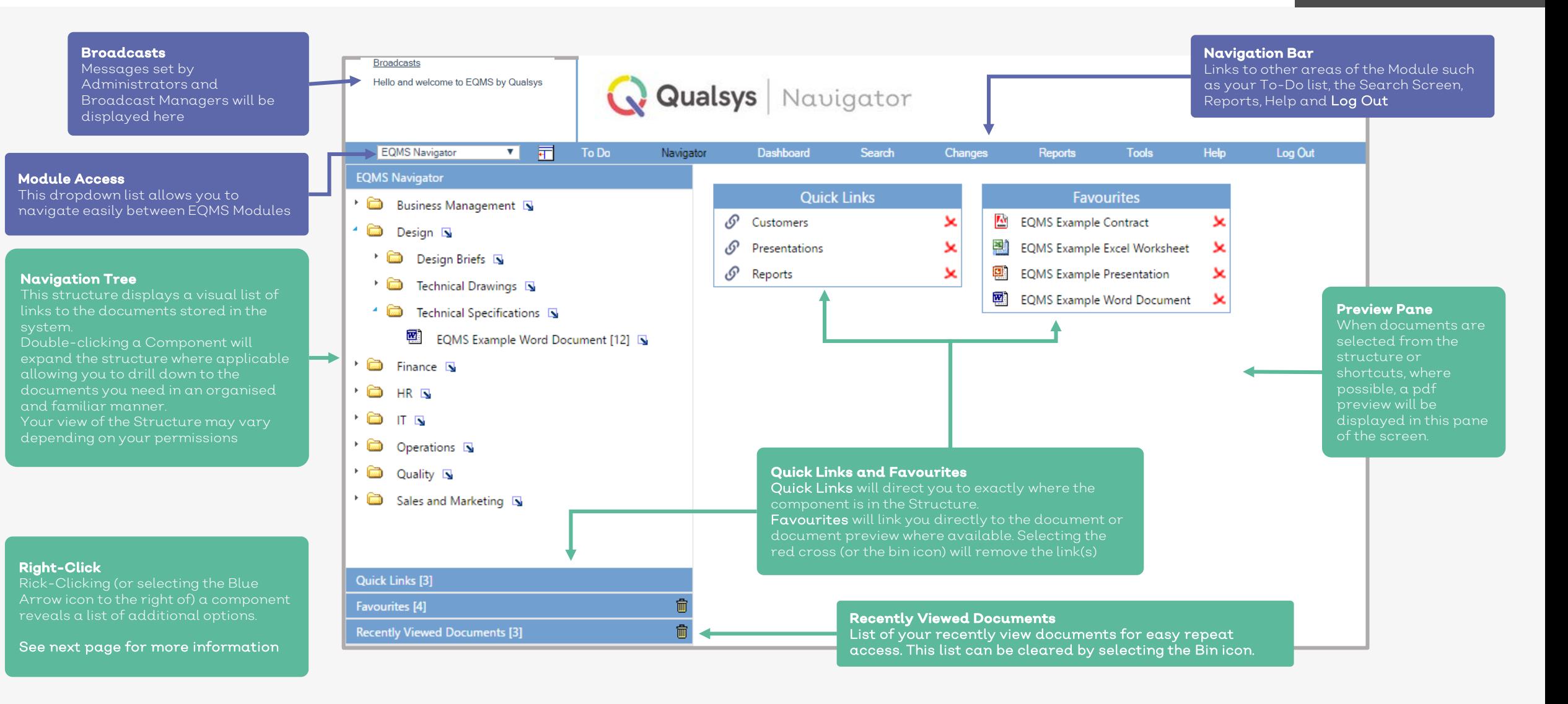

#### <span id="page-3-0"></span>Context Menu

Rick-Clicking (or selecting the Blue Arrow icon  $\Box$  ) a component reveals a list of additional options. The options available to you will vary depending on the component and/or your permissions. Unavailable options will appear greyed out.

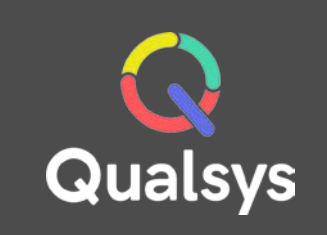

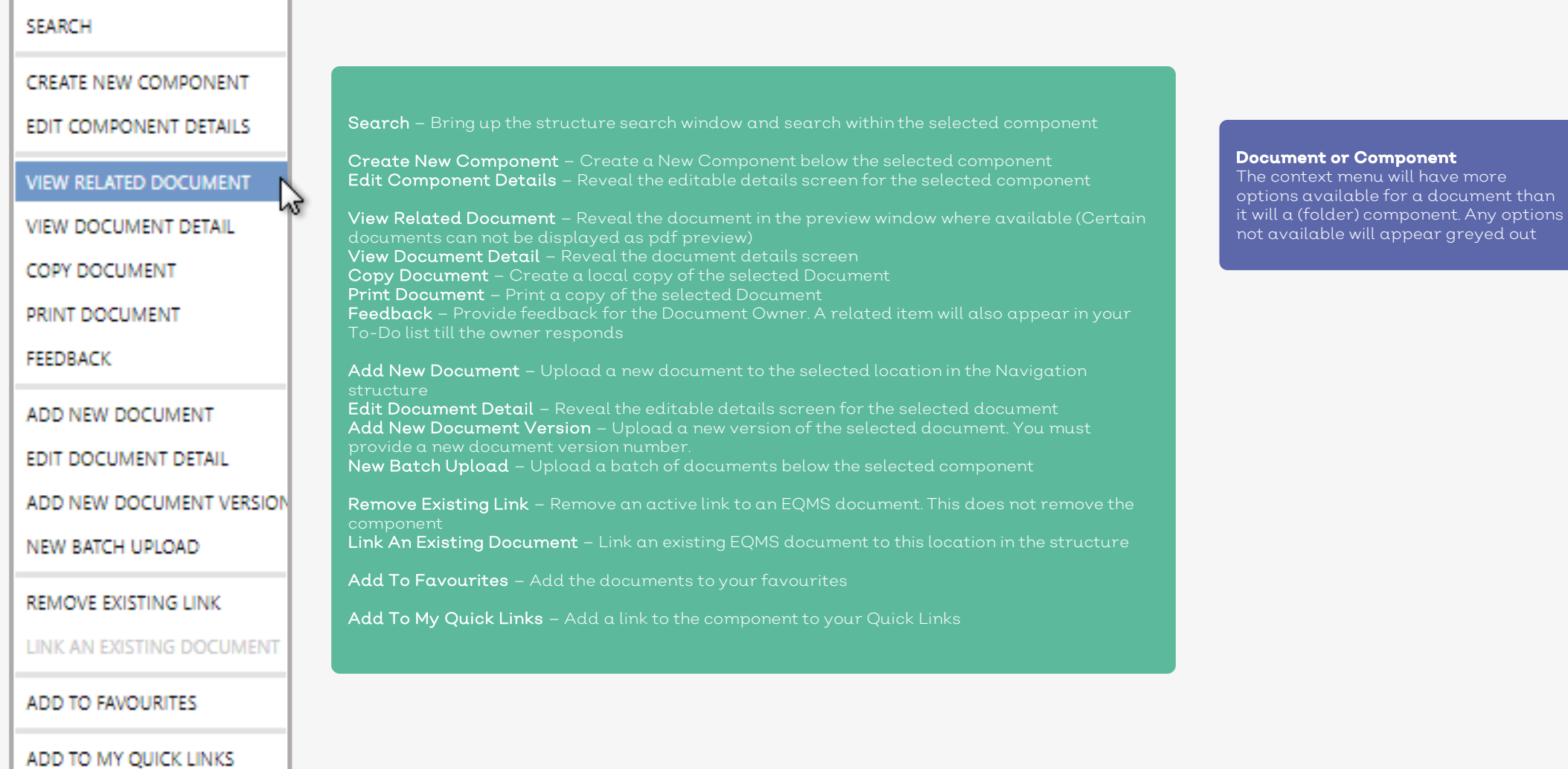

### <span id="page-4-0"></span>Search Screen

EQMS Search allows you to locate documents outside of the standard Navigation Structure. We created this guide to help you make the most of this functionality.

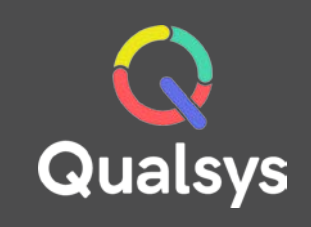

#### General Search Fields Filters and search fields documents you are looking for. Each search field can be applied or removed from the search ID, Title, Synopsis, Document Control Type and Content filters are available to be used another

My Docs and My Favourites

Checking the relevant checkbo which are either Documents you (My Docs Only) or your Favour

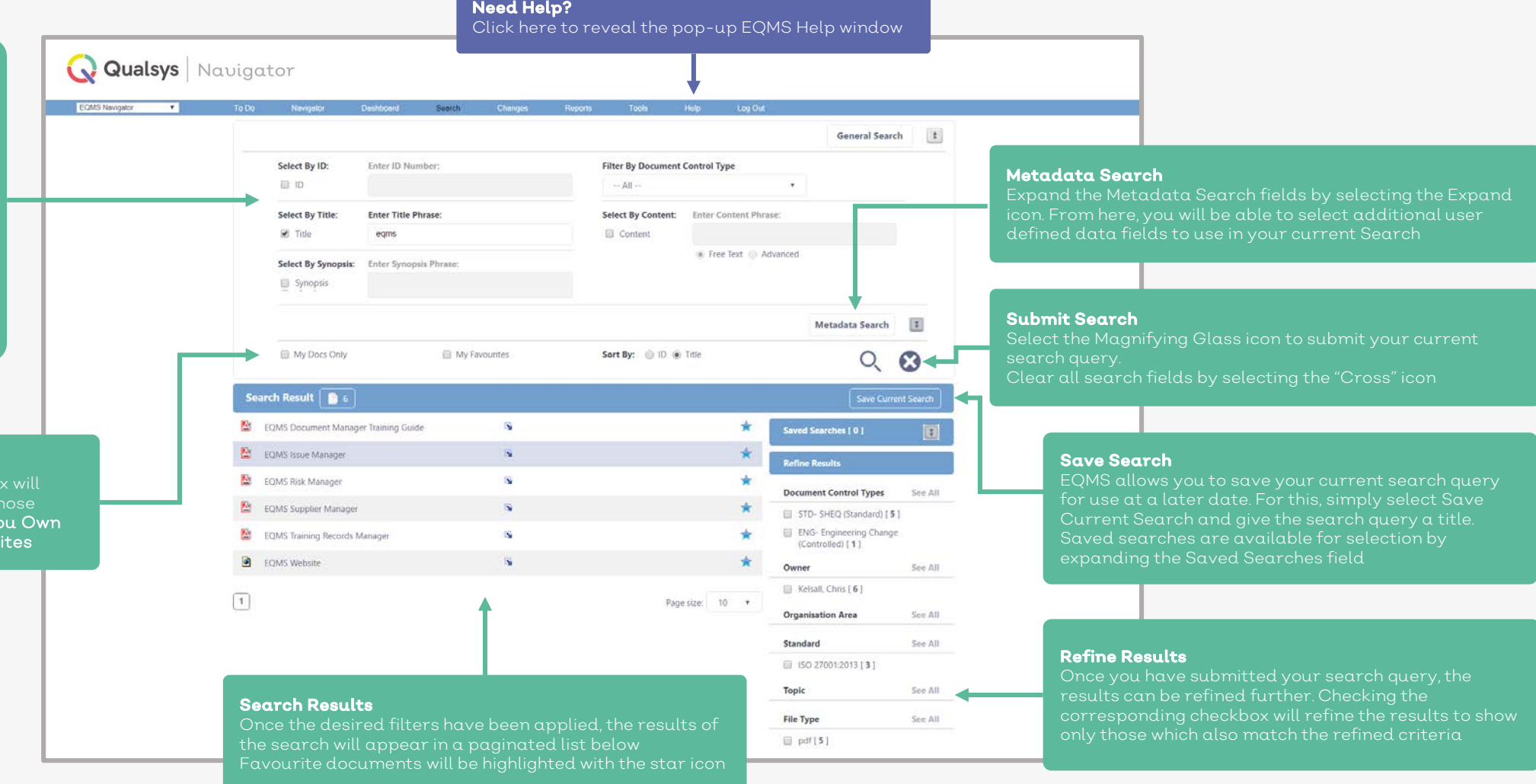

#### <span id="page-5-0"></span>To Do List

The EQMS To Do list allows users to keep track of their notifications and required actions throughout the system in one place. If you have items in your To Do list, you will directed straight to this screen when you log into the EQMS system.

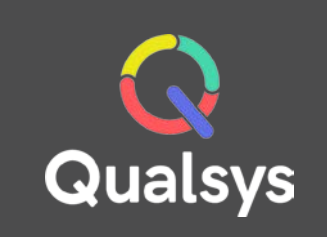

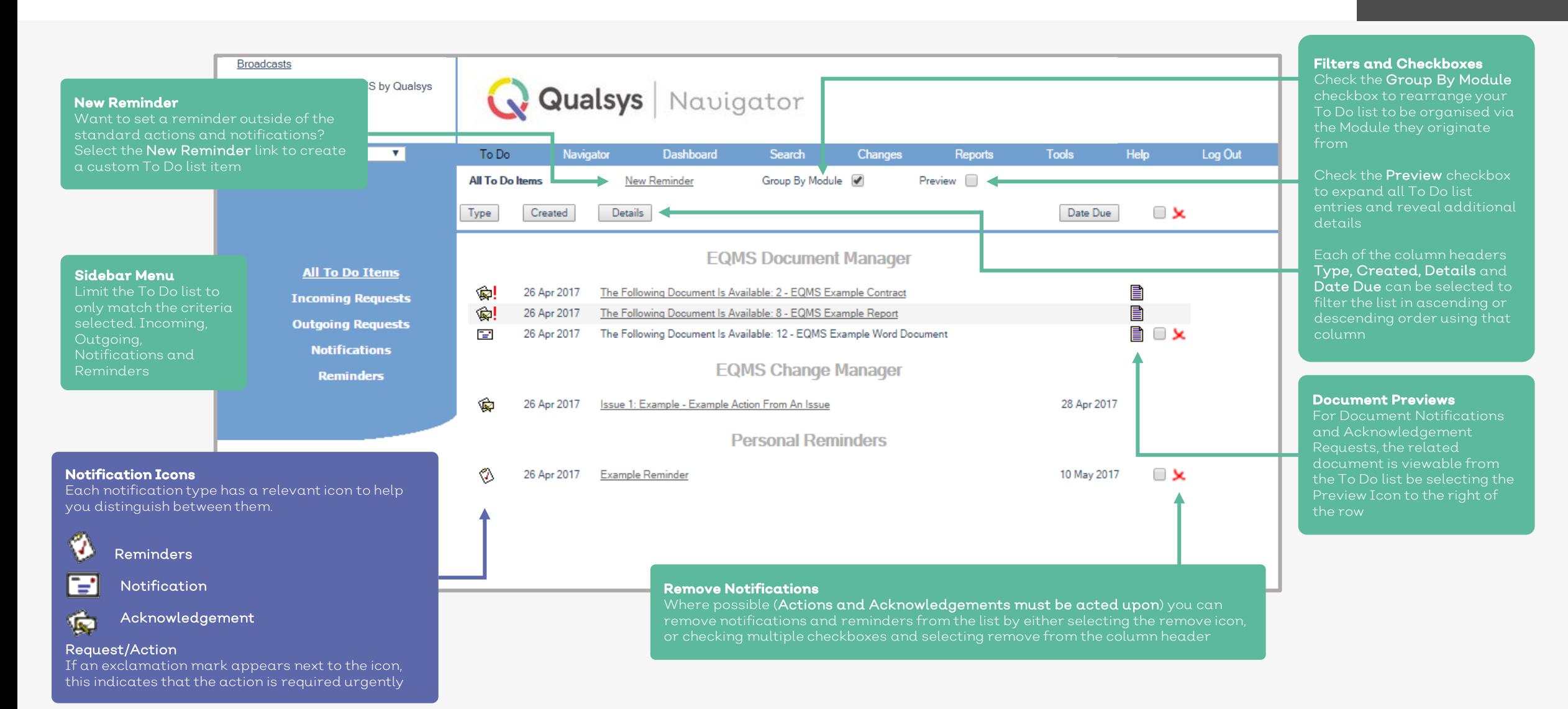

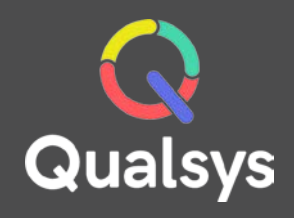

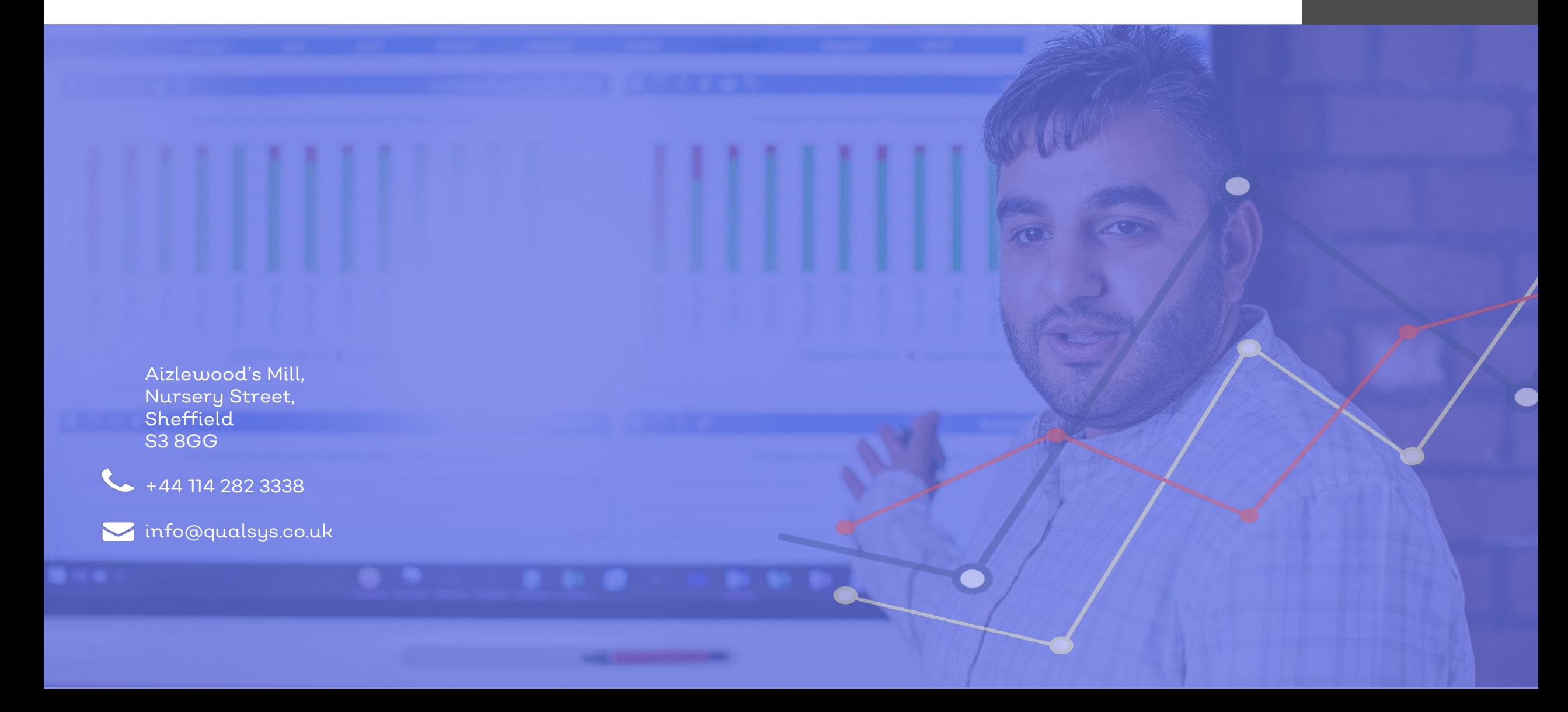